# KURZANLEITUNG

# **Funkraumthermostat "FRT-D RW" - RT520TX SALUS**

#### **Technische Daten**

Einstellbarer Bereich: 5°C - 30,0°C Batterien: 2xAA 1,5V Alkaline (Empfehlung: DURACELL)

## **Symbole am Display und Tastenfunktionen**

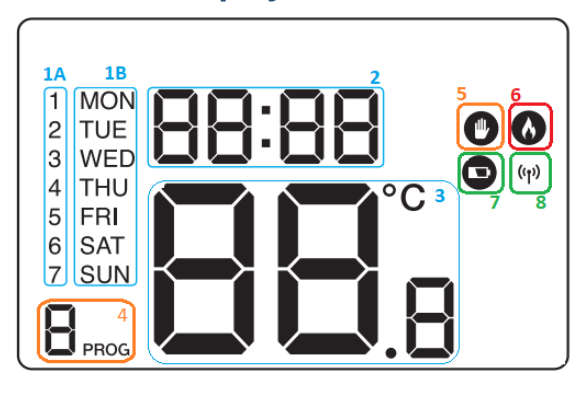

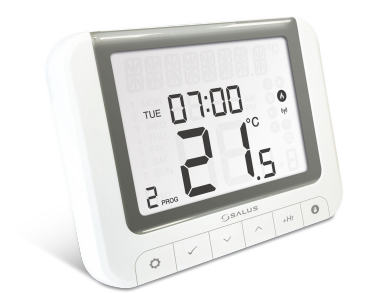

<u>eelitec</u>

**1A** Wochentag (nummerisch)

- **1B** Wochentag (alphabetisch, englisch)
- **2** Uhrzeit
- **3** Temperaturanzeige (IST-Temperatur)
- **4** Programm Modus (Wochenprogramm aktiv) **5** Manueller Modus (händische Bedienung)
- **6** Heizung EIN
- **7** Batteriewarnung (neue Batterien einsetzen)
- **8** Funkverbindung mit Empfänger

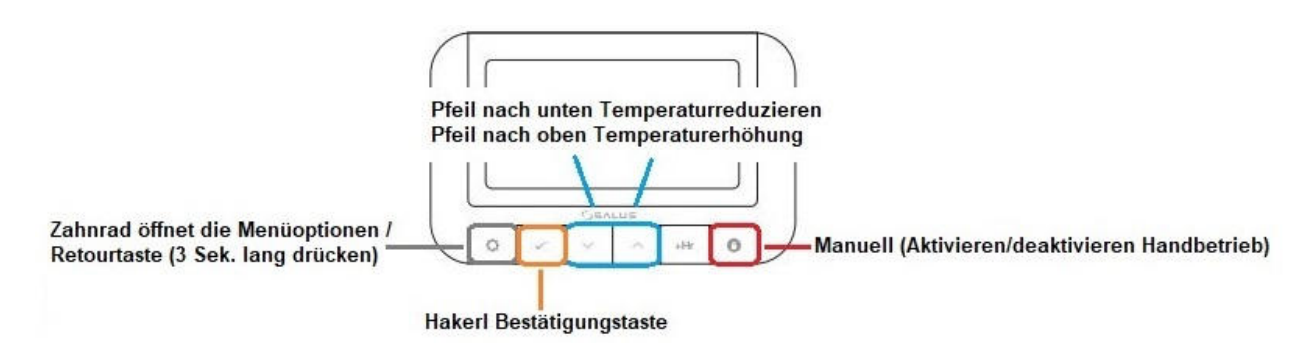

## **Bedienung**

#### **1. Wie sehe ich ob die Heizung gerade in Betrieb ist?**

Das Flammensymbol (Heizung EIN) ist am Display sichtbar.

#### **2. Welche Betriebsarten gibt es?**

Der Thermostat bietet zwei Betriebsarten zur Temperaturregelung an, ein programmierbares Wochenprogramm ("PROG" am Display) und den manuellen Betrieb (" I " am Display)

#### **3. Wie kann ich die Temperatur umstellen?**

Drücken Sie zuerst 1x auf die ü-Taste die Hintergrundbeleuchtung leuchtet. Anschließend drücken Sie 1x die I-Taste die Temperaturanzeige blinkt - jetzt kann mit den Tasten "Rauf & Runter" die gewünschte Temperatur eingestellt werden - diese dann mit der ü-Taste bestätigen. Am Display ist das Handsymbol I "manueller Modus" sichtbar.

#### **4. Wie wechsle ich vom Wochenprogramm in den manuellen Modus und umgekehrt?**

Der Thermostat läuft nach Wochenprogramm (erkennbar Display links unten "PROG") und Sie wollen auf manuell umstellen - Fahren Sie fort wie unter Punkt 3 beschrieben. Der Thermostat läuft im manuellen Modus (erkennbar durch die I am Display) und Sie wollen auf Wochenprogramm umstellen - drücken Sie für 3 Sekunden die Zahnradtaste

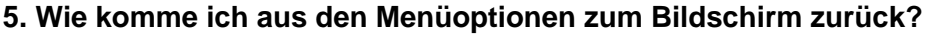

Drücken Sie so oft die Zahnradtaste bis Sie wieder den Startbildschirm sehen.

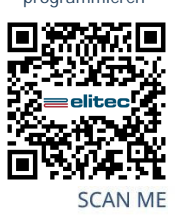